# Storyboard?20

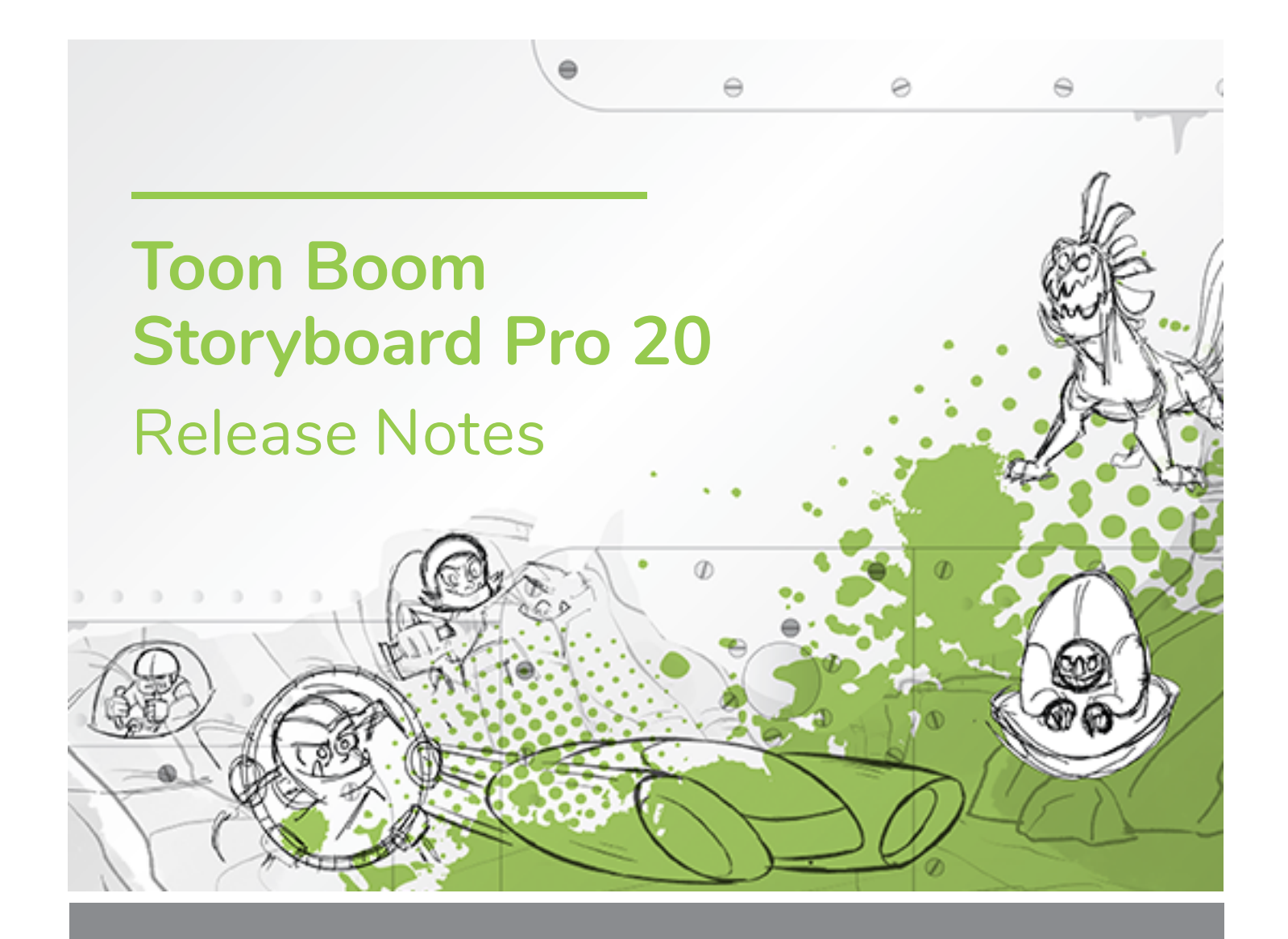

#### **TOON BOOM ANIMATION INC.**

4200 Saint-Laurent, Suite 1020 Montreal, Quebec, Canada H2W 2R2

**+1 514 278 8666** contact@toonboom.com **toonboom.com**

## **Legal Notices**

Toon Boom Animation Inc. 4200 Saint-Laurent, Suite 1020 Montreal, Quebec, Canada H2W 2R2

Tel: +1 514 278 8666 Fax: +1 514 278 2666

#### [toonboom.com](http://www.toonboom.com/)

#### **Disclaimer**

The content of this document is the property of Toon Boom Animation Inc. and is copyrighted. Any reproduction in whole or in part is strictly prohibited.

The content of this document is covered by a specific limited warranty and exclusions and limit of liability under the applicable License Agreement as supplemented by the special terms and conditions for Adobe $^\circledR$ Flash $^\circledR$  File Format (SWF). For details, refer to the License Agreement and to those special terms and conditions.

#### **Trademarks**

Toon Boom® is a registered trademark. Storyboard Pro™ and the Toon Boom logo are trademarks of Toon Boom Animation Inc. All other trademarks of the property of their respective owners.

#### **Publication Date**

#### 11/23/2020

Copyright © 2020 Toon Boom Animation Inc., a Corus Entertainment Inc. company. All rights reserved.

# <span id="page-2-0"></span>**Table of Contents**

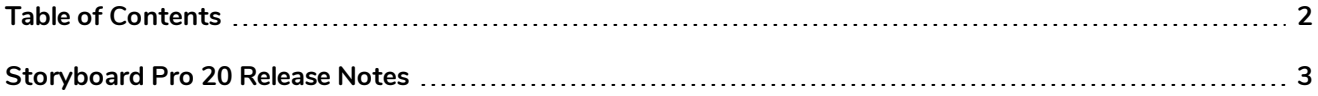

# <span id="page-3-0"></span>**Storyboard Pro 20 Release Notes**

Here is the list of changes in Storyboard Pro 20, build 20.10.0. 16510 (2020-11-22):

- <sup>l</sup> *New [Features](#page-3-1)* on page 3
	- <sup>l</sup> *[Drawing](#page-3-2) Tools* on page 3
	- <sup>l</sup> *[Drawing](#page-5-0) Layers* on page 5
	- **.** [Model](#page-6-0) View on page 6
	- <sup>l</sup> *Stage and [Camera](#page-6-1) Views* on page 6
	- **[Playback](#page-7-0) on page 7**
	- <sup>l</sup> *Audio [Effects](#page-8-0)* on page 8
	- **· [Timeline](#page-9-0) on page 9**
	- **[Conformation](#page-10-0) on page 10**
	- <sup>l</sup> *Exporting and Pipeline [Integration](#page-11-0)* on page 11
	- <sup>l</sup> *PDF [Export](#page-13-0)* on page 13
	- <sup>l</sup> *[Function](#page-13-1) Editor* on page 13
	- **.** [Scripting](#page-13-2) on page 13
- <sup>l</sup> *Other [Enhancements](#page-14-0)* on page 14
- <span id="page-3-1"></span><sup>l</sup> *Fixed [Issues](#page-14-1)* on page 14

### <span id="page-3-2"></span>**New Features**

#### **Drawing Tools**

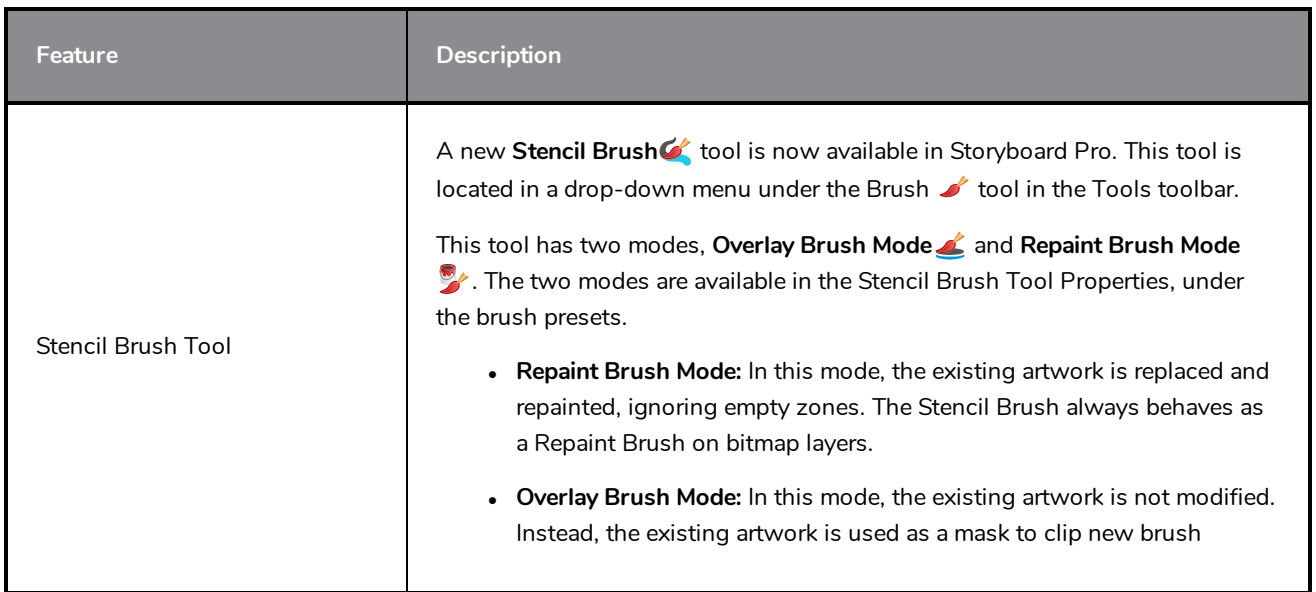

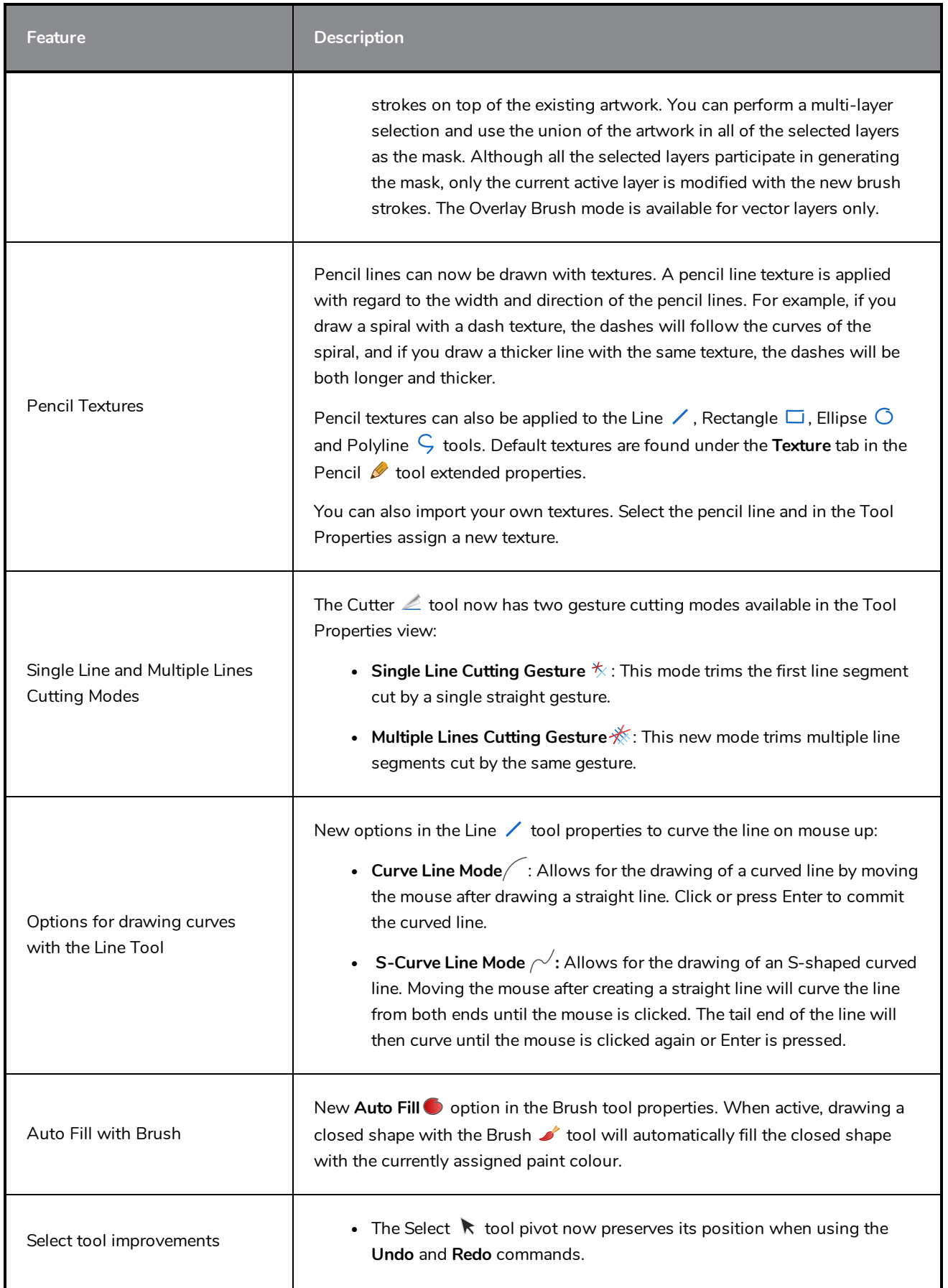

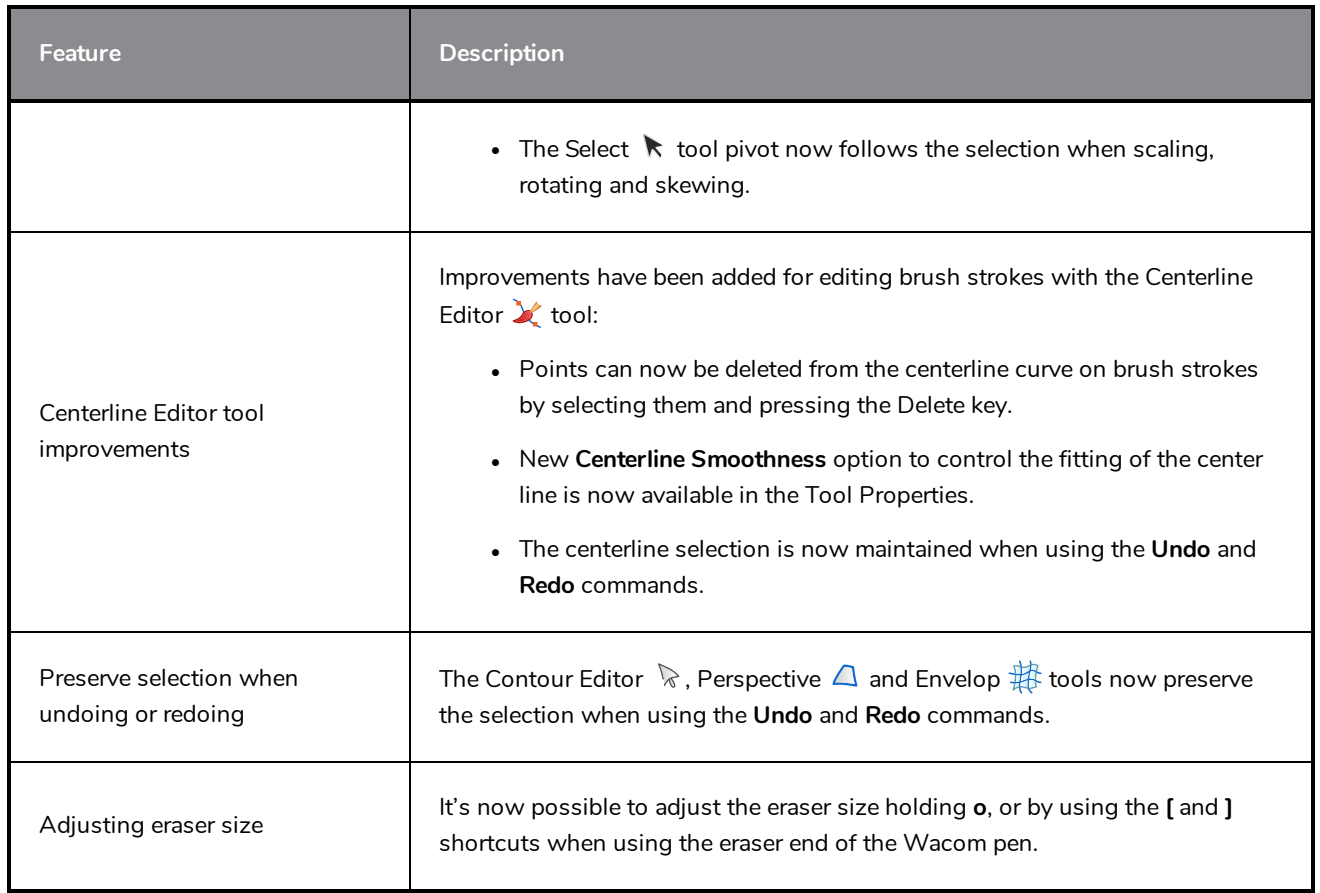

# <span id="page-5-0"></span>**Drawing Layers**

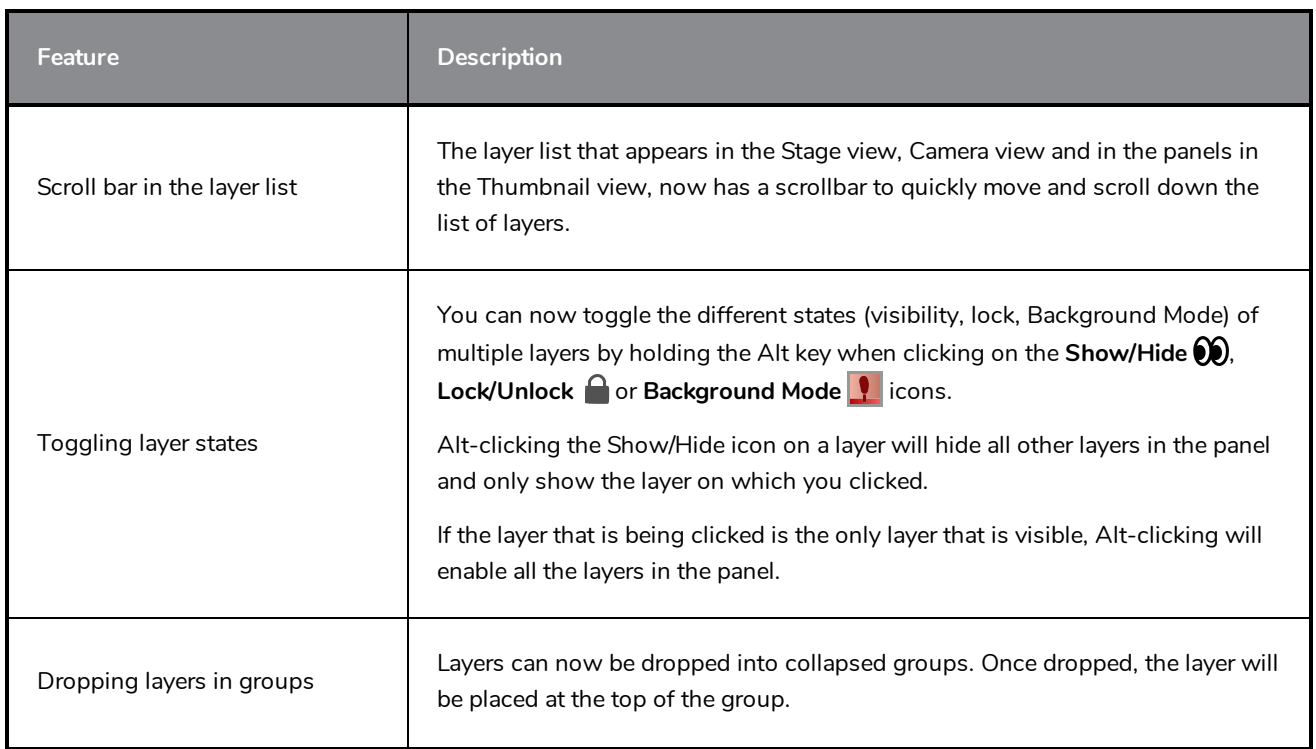

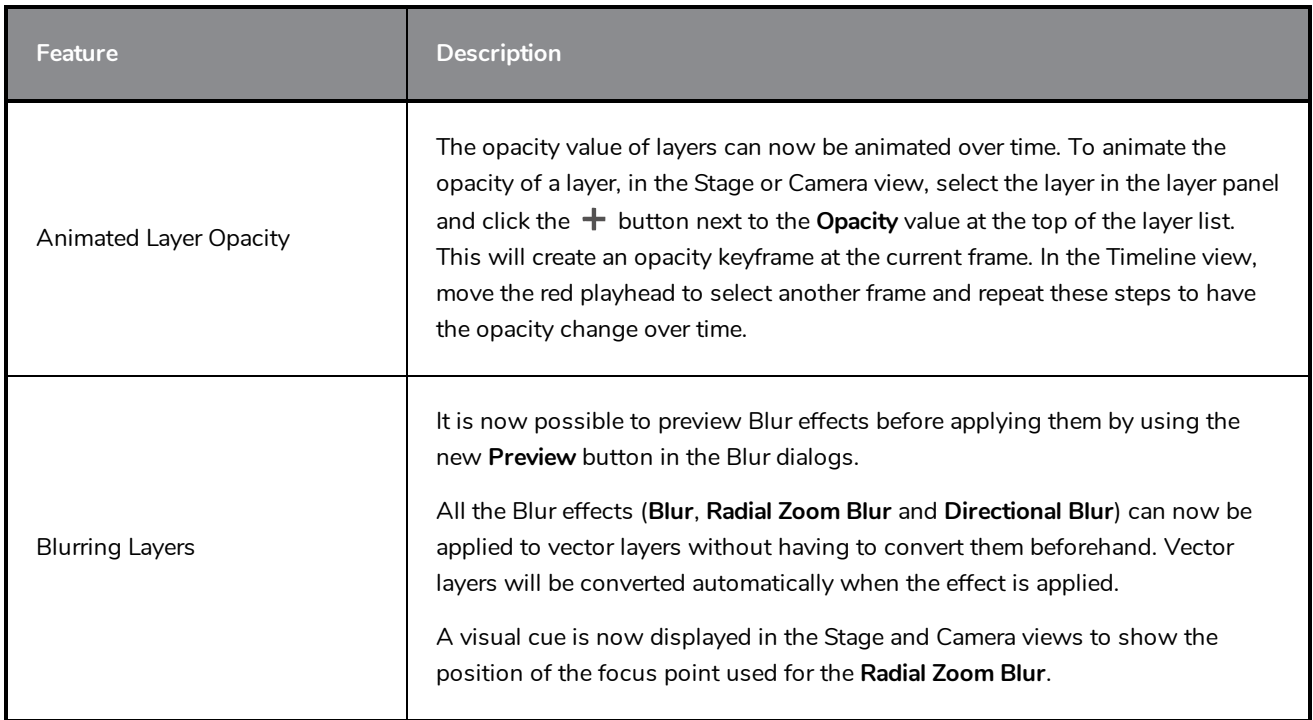

## <span id="page-6-0"></span>**Model View**

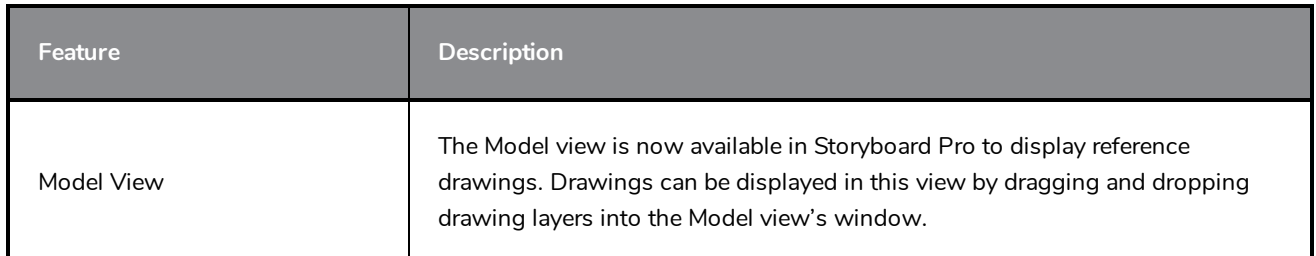

# <span id="page-6-1"></span>**Stage and Camera Views**

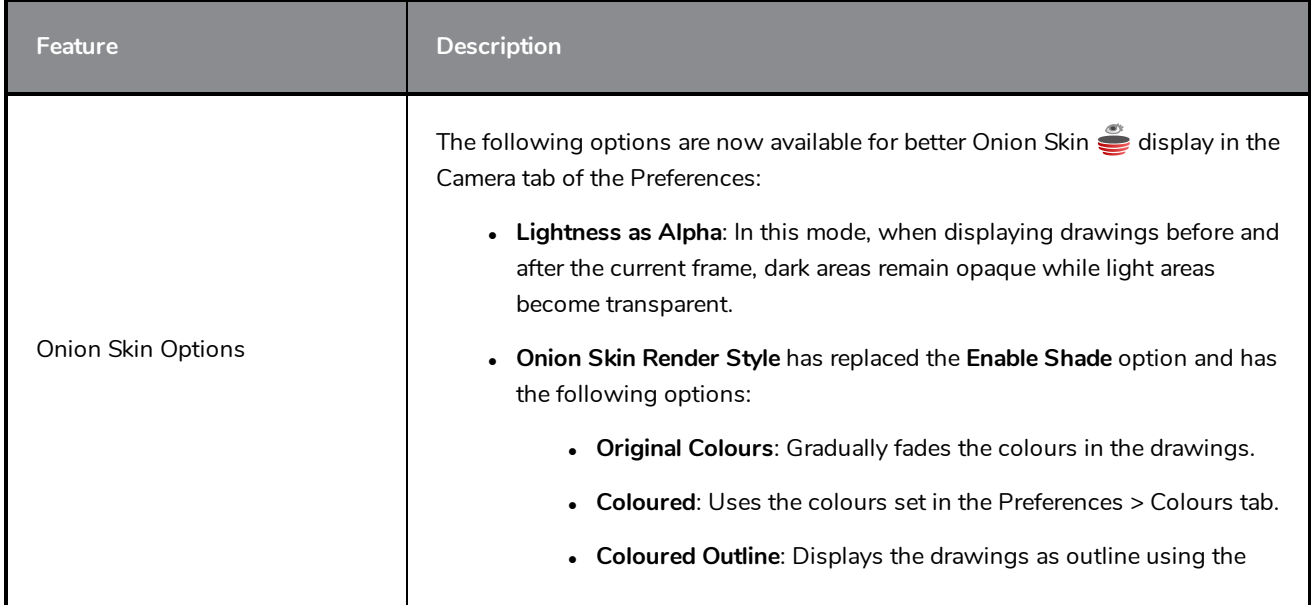

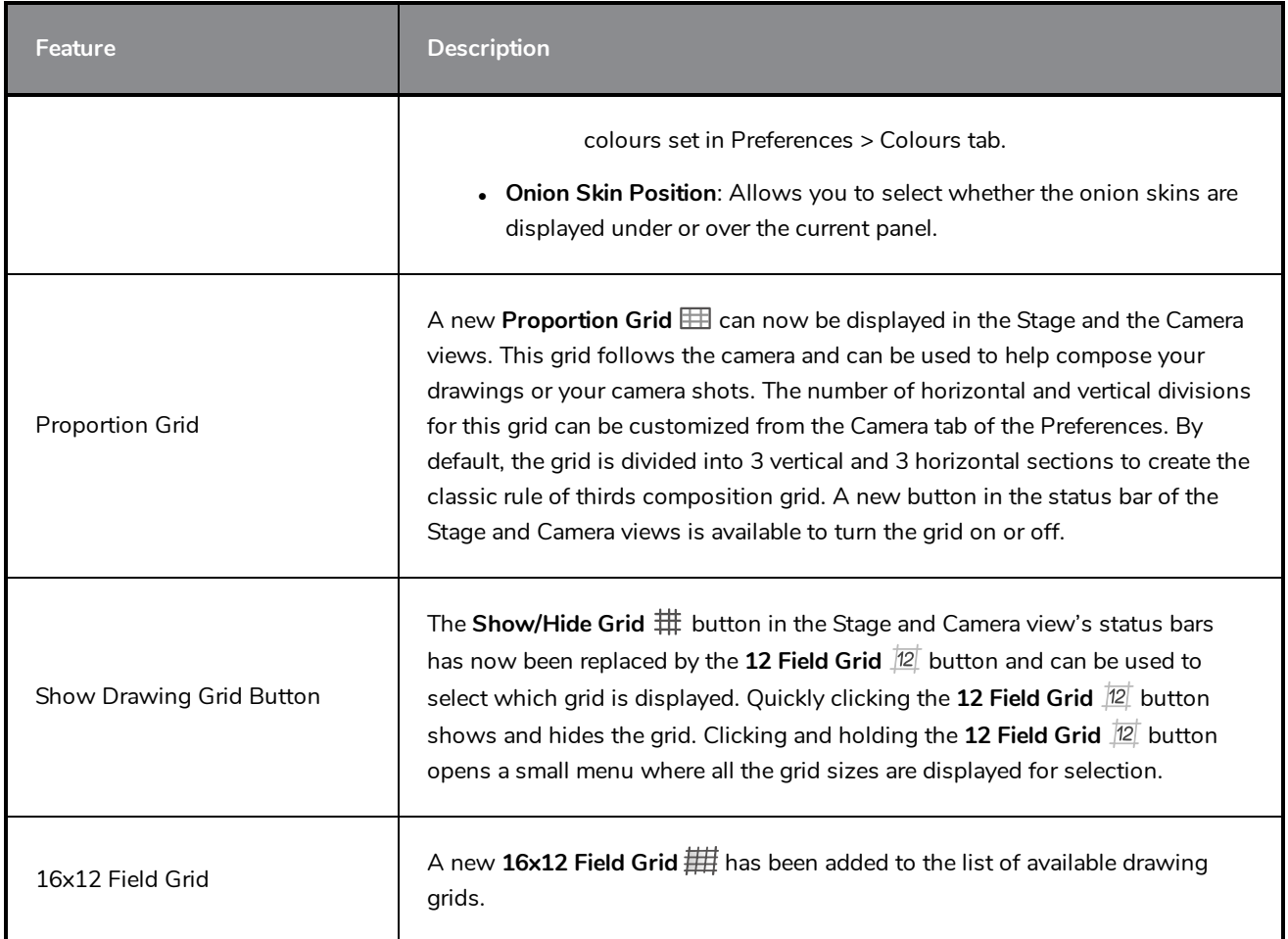

# <span id="page-7-0"></span>**Playback**

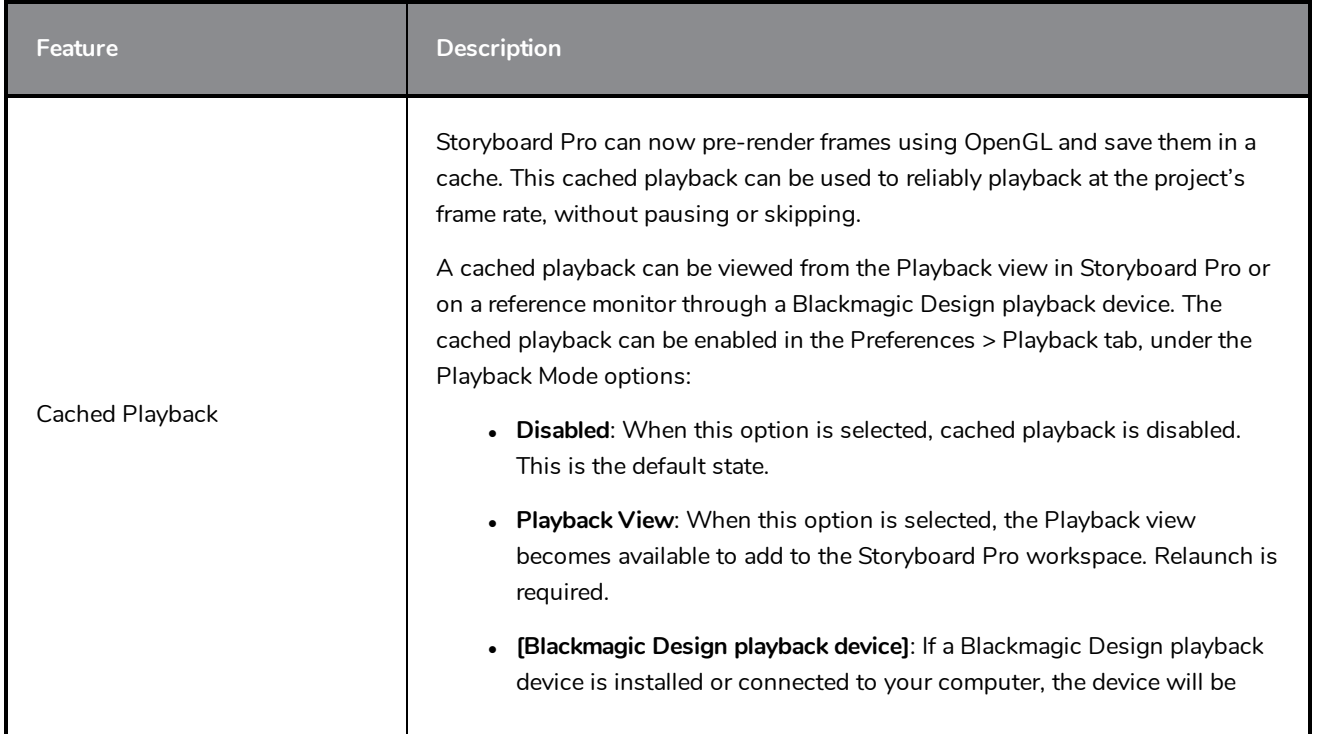

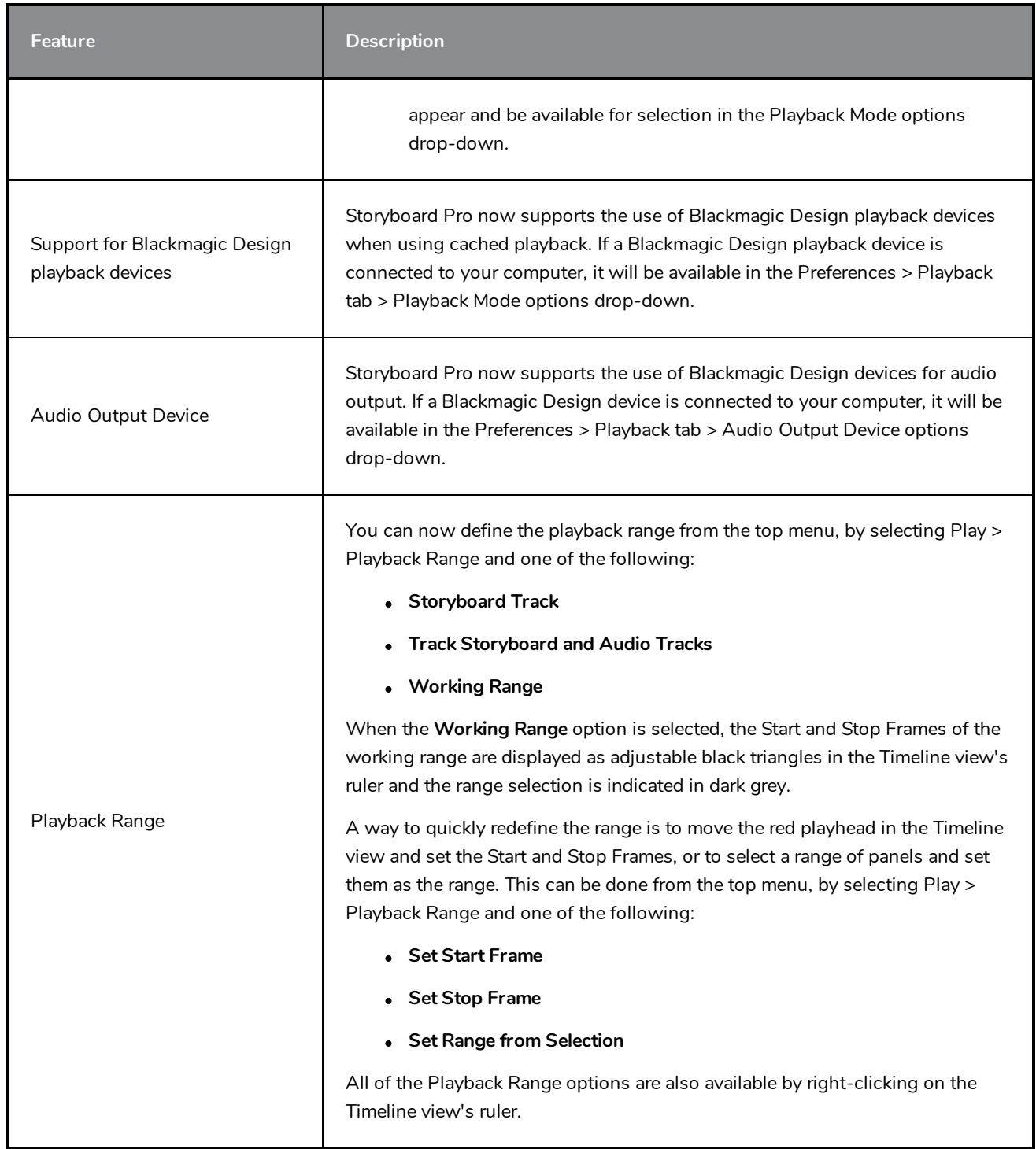

## <span id="page-8-0"></span>**Audio Effects**

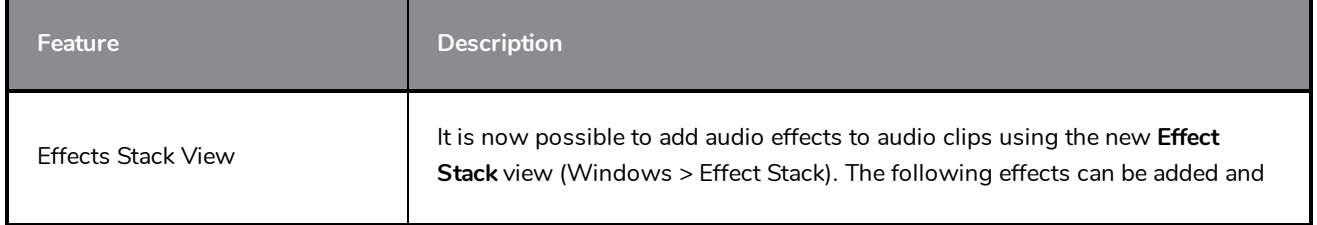

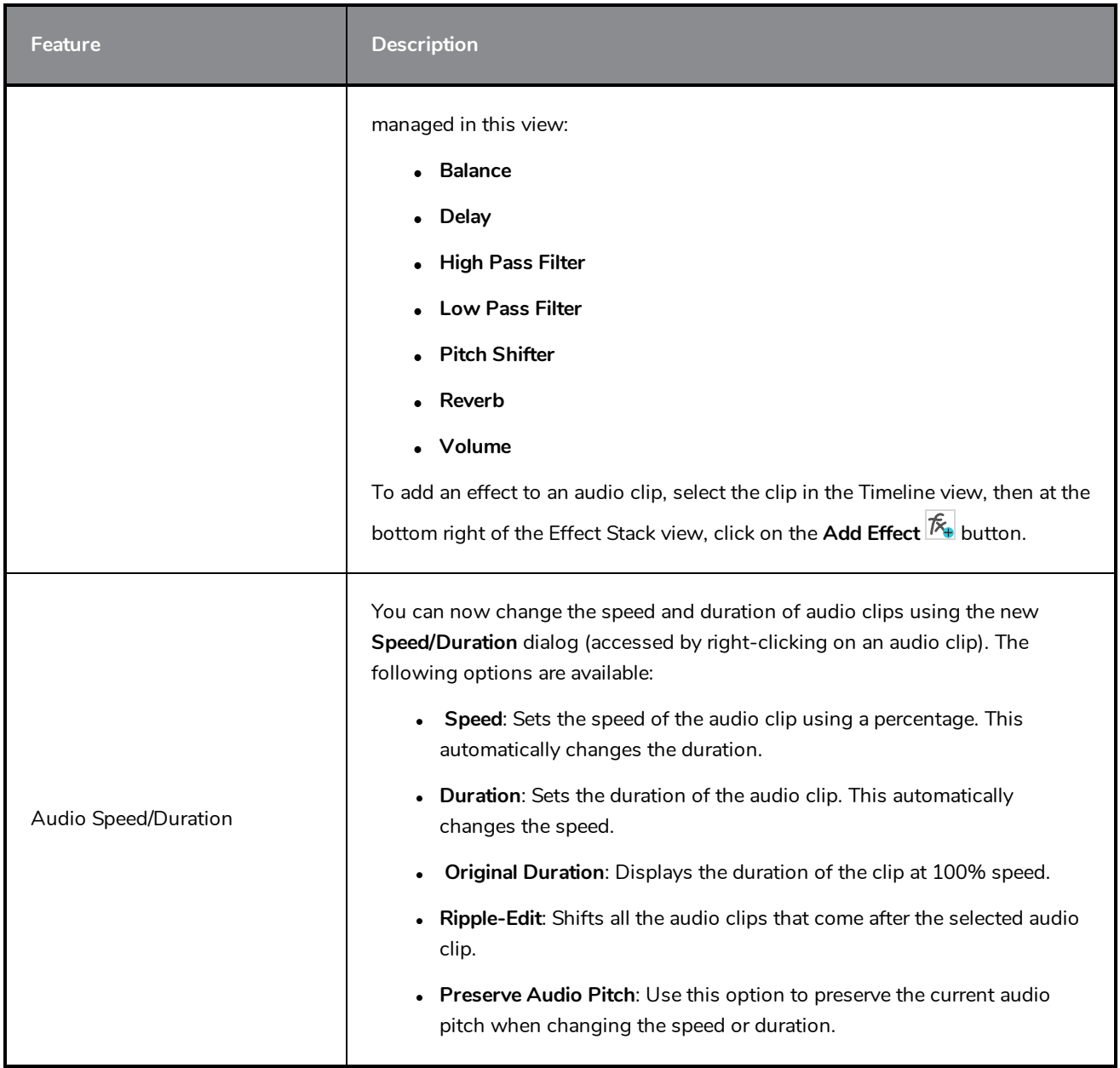

## <span id="page-9-0"></span>**Timeline**

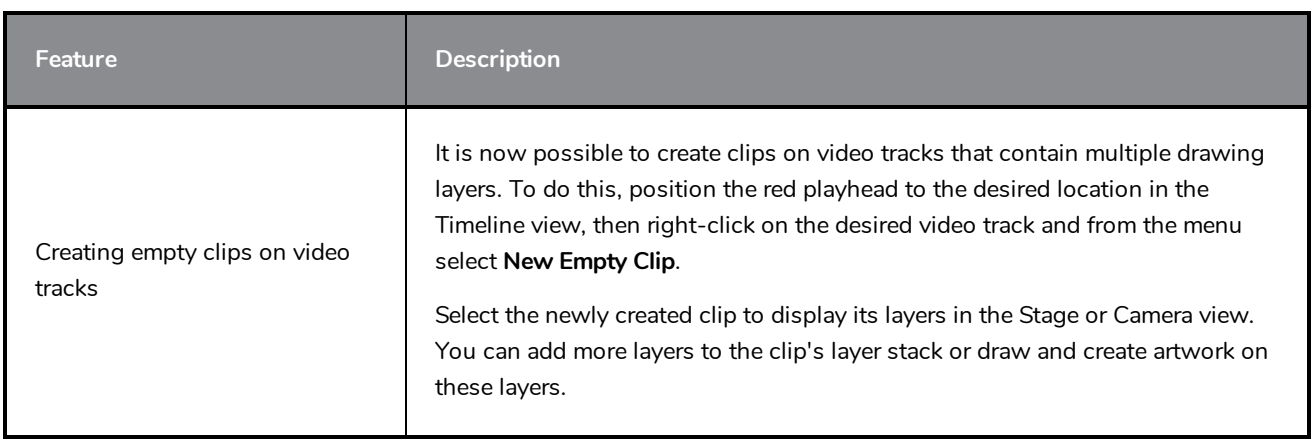

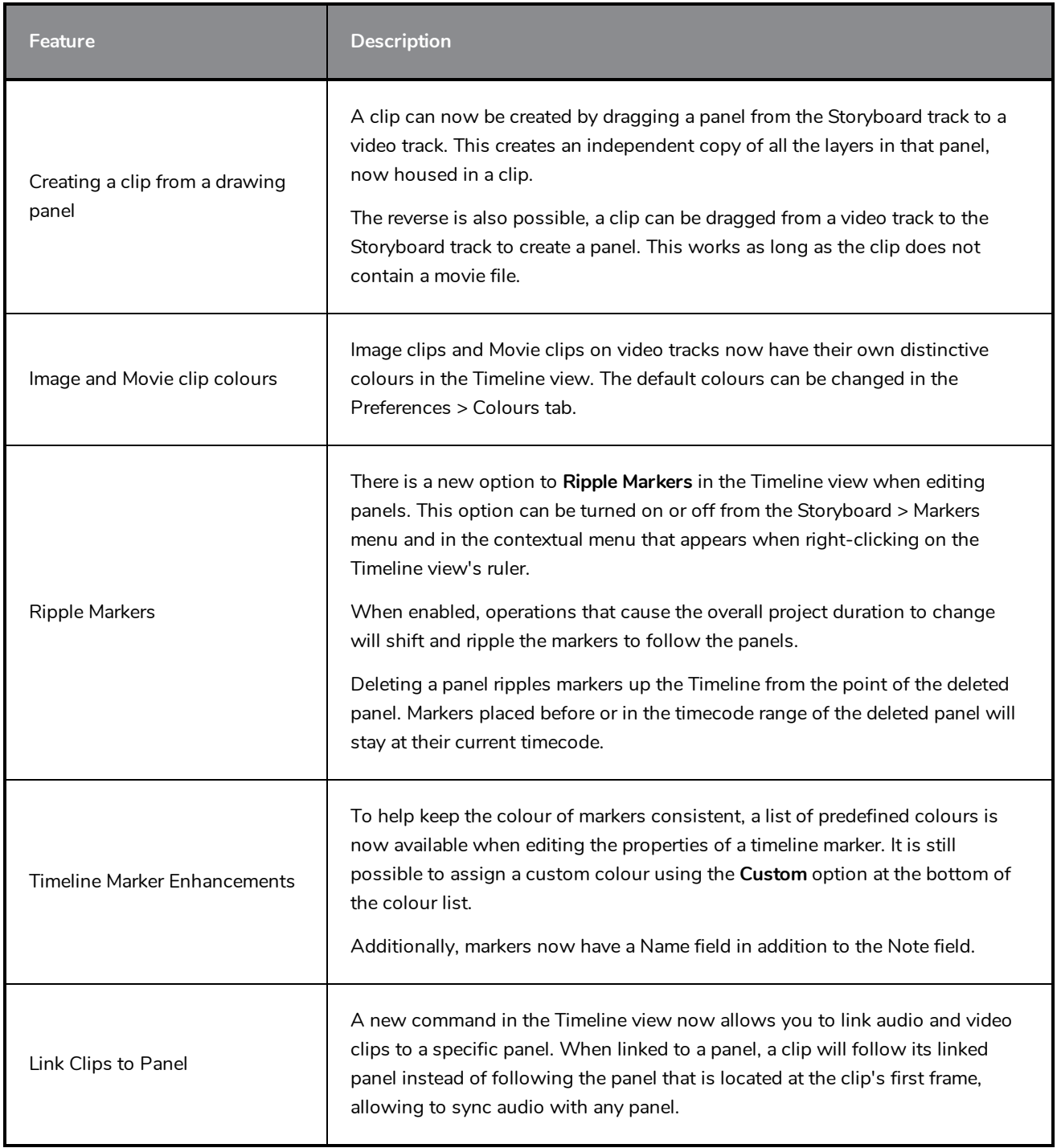

# <span id="page-10-0"></span>**Conformation**

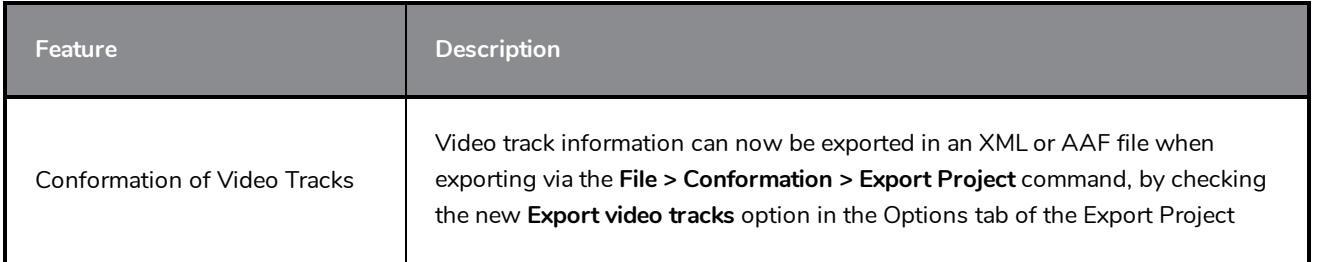

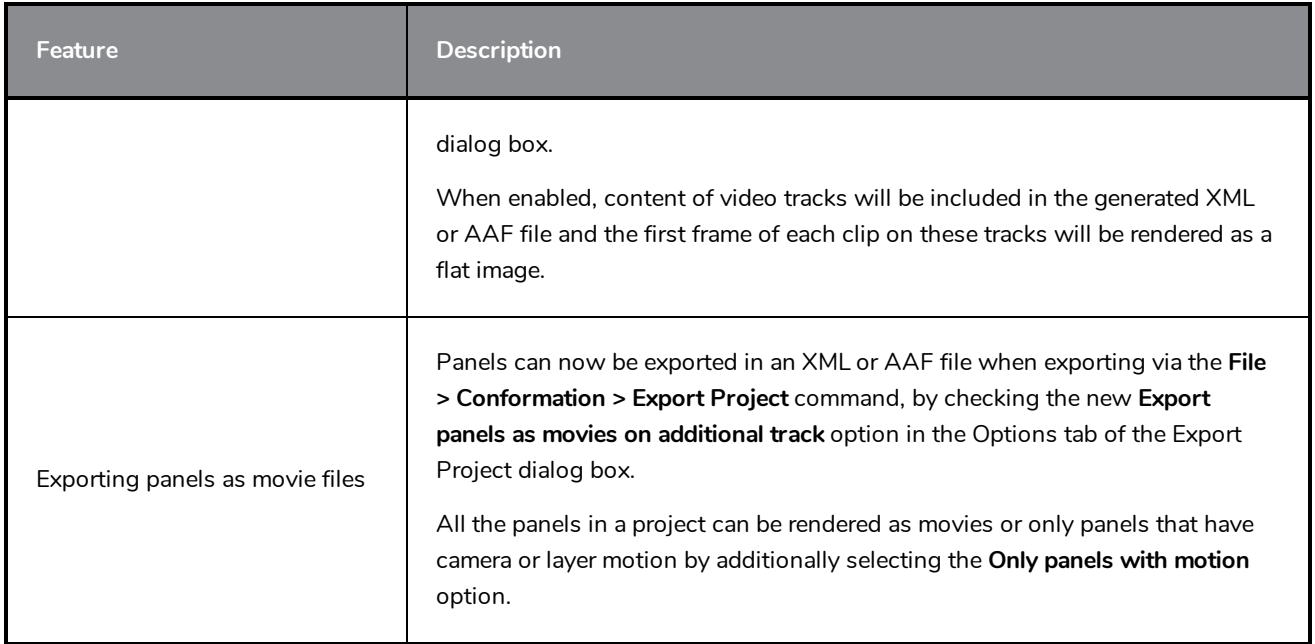

# <span id="page-11-0"></span>**Exporting and Pipeline Integration**

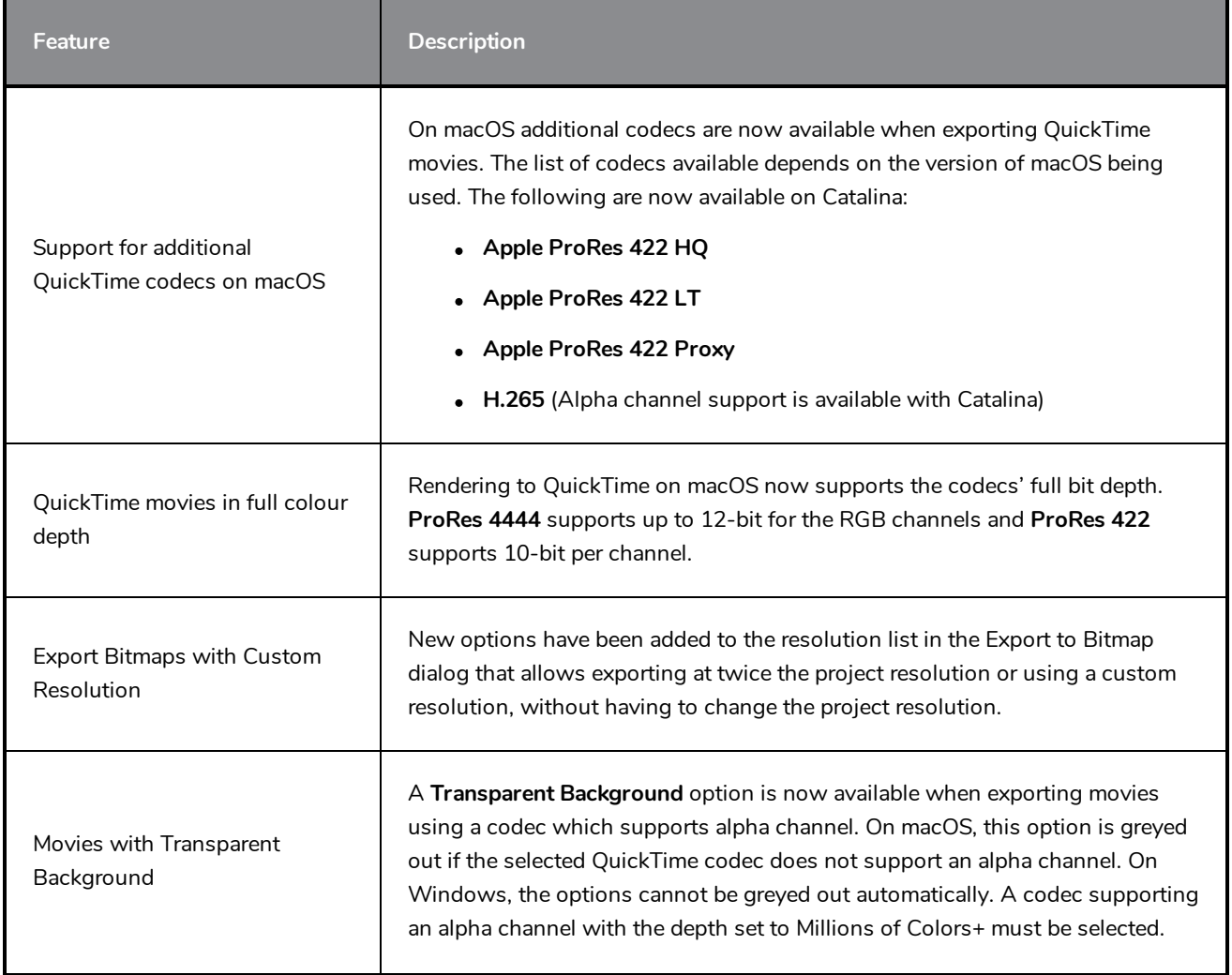

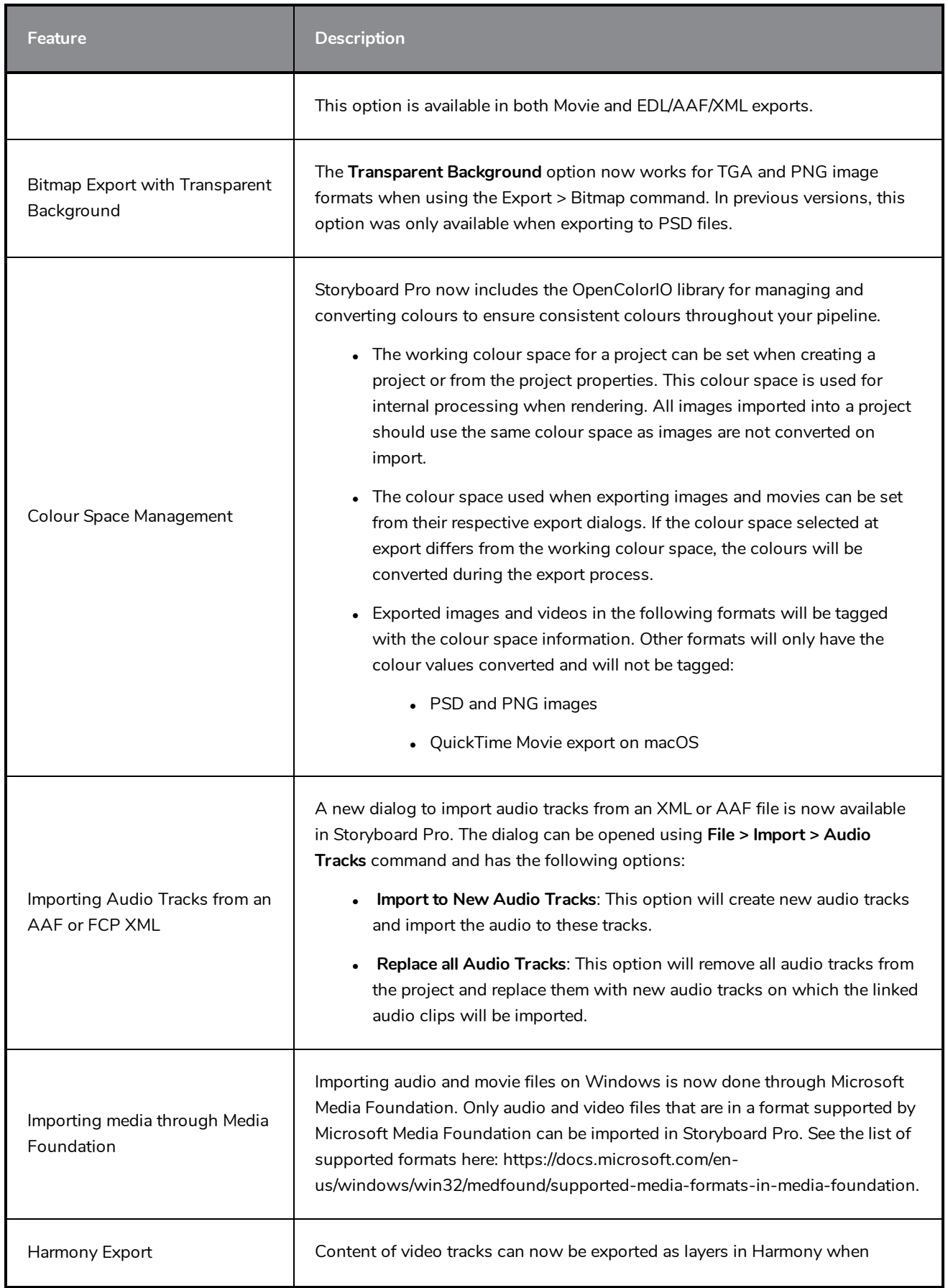

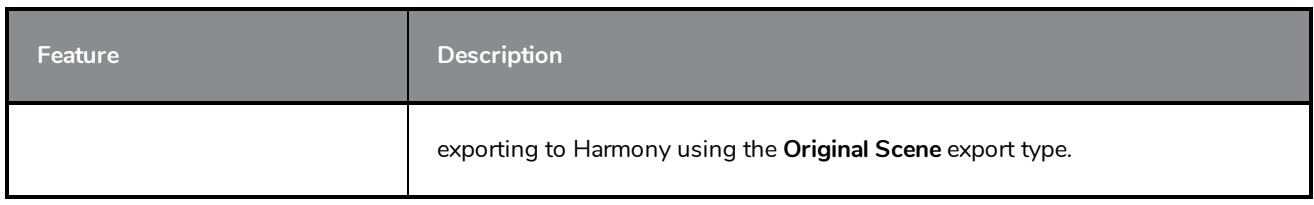

# <span id="page-13-0"></span>**PDF Export**

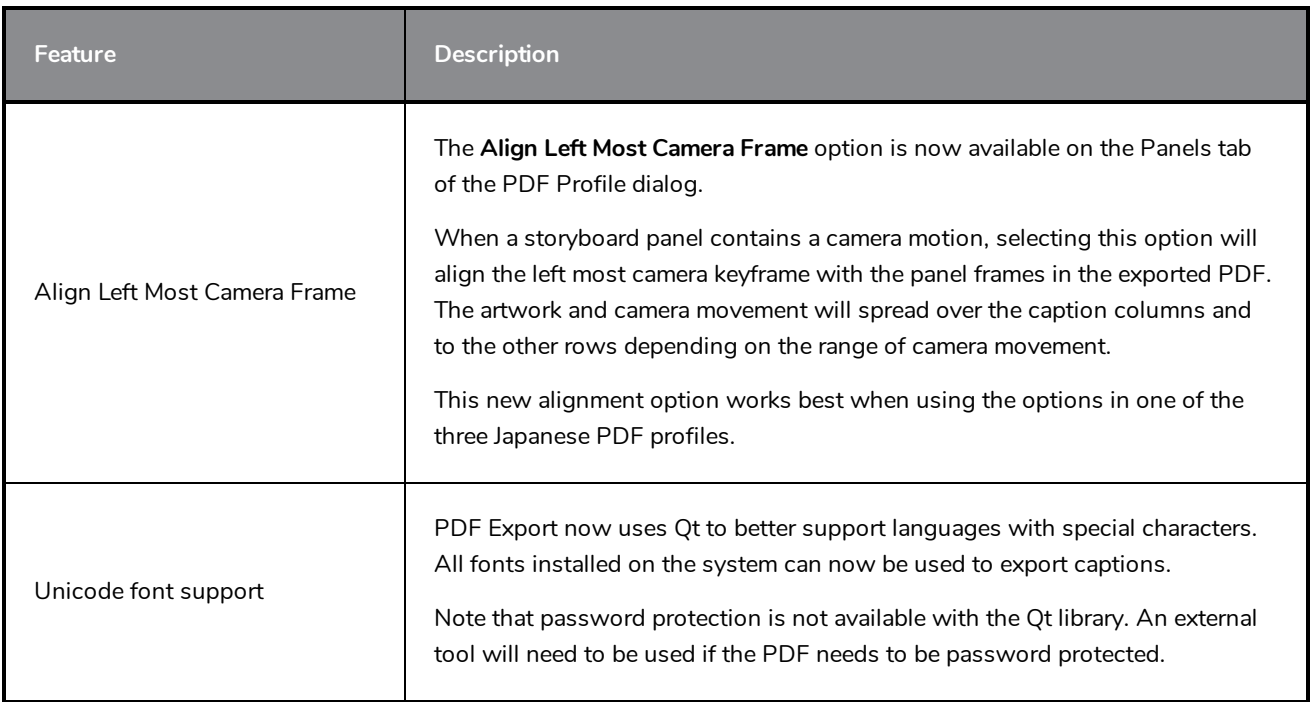

## <span id="page-13-1"></span>**Function Editor**

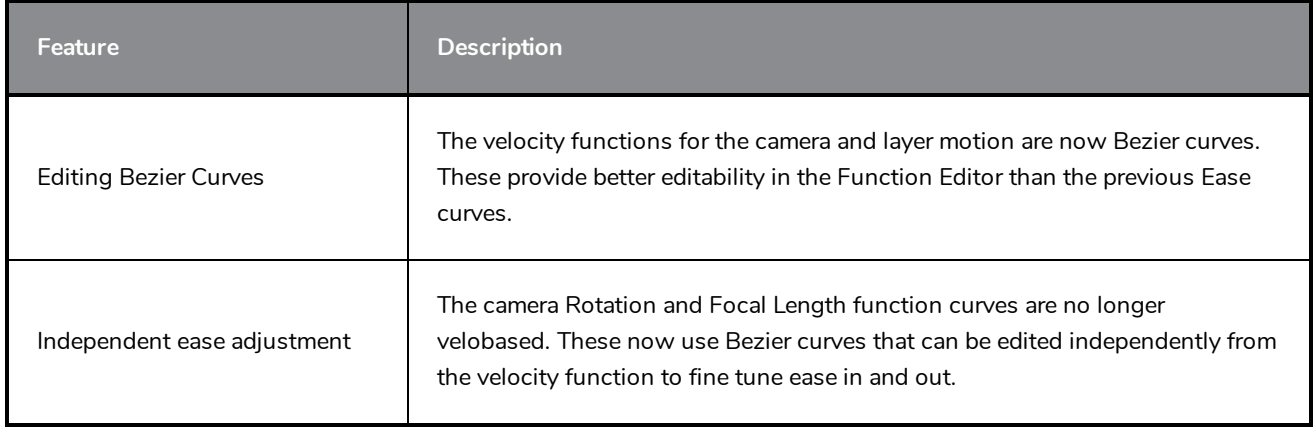

# <span id="page-13-2"></span>**Scripting**

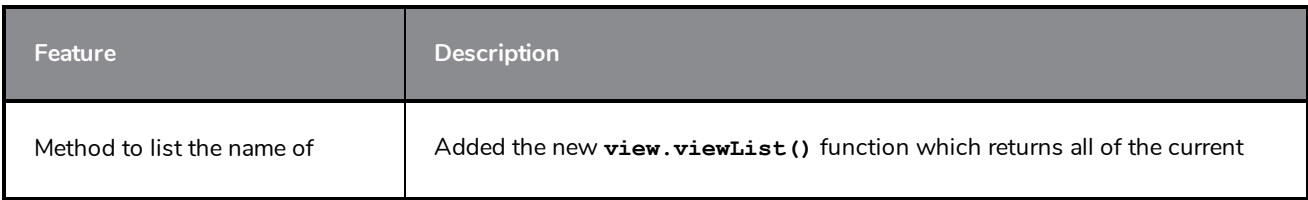

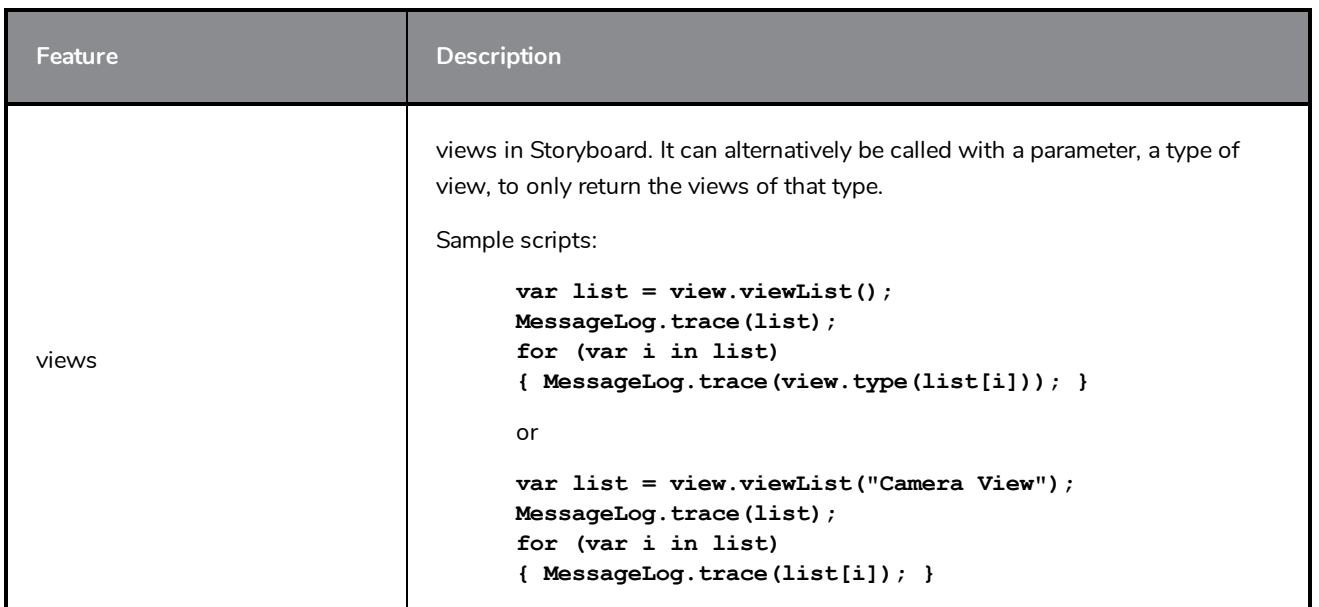

## <span id="page-14-0"></span>**Other Enhancements**

- **The Easy Drag R** option is now available in the Transform Tool properties. When enabled, you can move the selection by clicking anywhere inside its bounding box. When Easy Drag is disabled you must click directly on the selected artwork to be able to move it.
- **.** The Snap and Align and Snap to Alignment Guides no options can now be used with Bitmap layers and the drawing tools.
- It The font list that appears in the Text  $\top$  tool's Tool Properties view will now filter as you type the name of the font you're looking for.
- Shortcuts assigned to commands and tools are now displayed in the tooltips that appear when the mouse hovers over a button.

## <span id="page-14-1"></span>**Fixed Issues**

The following issues have been fixed in this release of Storyboard Pro:

- The Movie Format always resets to the top option in the drop-down list after reopening the Export to EDL/AAF/XML dialog. *SB-3301*
- Layer transparency does not render properly in the Stage and Camera views. *SB-3224*
- <sup>l</sup> When exporting a project for Conformation, if the **Always nest layers** option is unchecked, the exported images are blank. *SB-3082*
- Audio clips disappear from the Timeline view after splitting, prior to a Copy and Paste command followed by an Undo command. *SB-2583*
- <sup>l</sup> Scripting: **SelectionManager::setLayerSelection** is not updated when changing panels. *SB-2094*
- <sup>l</sup> Soundtrack name is different each time a project is exported to Toon Boom. *SB-1537*
- <sup>l</sup> Captions > Format Captions > Clear Formatting does not clear all text formatting. *SB-3234*
- The codec previously selected in the Movie Options is not persisted after choosing another Movie Format for export. *SB-3300*
- <sup>l</sup> Audio clips disappear from synched audio tracks when using the **Split Panel at Current Frame** command before a gap. *SB-3349*
- Rendering a 3D model to 2D does not give the same result as displaying the model in a 3D scene using the same focal length. *SB-3558*
- Changing the codec in QuickTime Video Config for Export > EDL AAF XML doesn't create a movie in the selected codec on Windows. *SB-3542*
- <sup>l</sup> **ExportManager.setSplitTimeCountMode** and **setSplitTimeCountSplit** have their parameters inverted. *SB-3592*
- The mouse cursor sticks to the marquee selection and fills it with black after a right-clicking on the contextual video or audio track menu. *SB-3360*
- <sup>l</sup> Typing is slow in the caption fields of the Storyboard view when there is large text. *SB-3780*
- <sup>l</sup> New project from Final Draft freezes when including transitions if the **Preserve project length when adding transition** option is not enabled. *SB-3352*
- Suggested name when using the Save As command when working on a project in SBPZ format is the internal folder name instead of the name of the SBP file. *SB-3556*
- <sup>l</sup> Overlapping vertical strokes are not displayed properly when lowering the opacity of a layer. *SB-3224*
- <sup>l</sup> Snapshots created on the last frame of panels can't be edited, deleted and moved. *SB-3537*